# ラズベリーパイはいかが?

―ARM への招待―

Why don't you try the Raspberry Pi?

―Invitation to the ARM World-

ネットワーク情報学部 石原秀男 School of Network and Information Hideo ISHIHARA

Keywords: ARM, mbed, Raspberry Pi, Arduino Due

## **Abstract**

During last two decades, the ARM is the most popular brand in the fields of embedded systems. The ARM is a RISC CPU architecture designed by ARM Holdings. Because of its lower power consumption, it is widely used in various devices such as smartphones, digital televisions, and mobile computers. This paper surveys three different ARM based micro controller boards, the mbed, the Raspberry Pi and the Arduino Due.

## 1. はじめに

いきなりの質問だが,「最も売れている CPU は?」と 聞かれたら何と答えるだろうか。ブランドとしてなら、 Intel で正解だ。しかし、アーキテクチャ(=設計)とな ると話は違う。x86 や x64 では不正解だ。

| Rank           | Company  | Sales  |
|----------------|----------|--------|
|                |          | (SM)   |
| 1              | Intel    | 49,697 |
| $\overline{2}$ | Samsung  | 33,483 |
| 3              | TSMC     | 14,600 |
| 4              | TI       | 12,900 |
| 5              | Toshiba  | 12,745 |
| 6              | Renesas  | 10,653 |
| 7              | Qualcomm | 9,910  |
| 8              | ST       | 9,631  |
| 9              | Hynix    | 9,403  |
| 10             | Micron   | 8,571  |

Table.1 2011 Semiconductor Sales Leaders

## Semiconductor Sales Leaders

Table.1 は,文献[1]から作成した半導体業界の売り上 げ上位 10 社だが, 見てのとおり 1 位は Intel である。確 かに CPU のトップブランドは Intel だ。

ところで,表からそのIntelと,メモリ専業のHynix, Micronを除いた残りの 7 社には共通点がある。程度の差 こそあるもののARMアーキテクチャのCPUに関わって いる<sup>1</sup>ことだ。しかも各社の業績は, ARMとの関係の深 さを映す鏡のようでもある。10 社の中で最も成長率が高 く,対前年比+38%もの売り上げを達成している QualcommはARMベースのスマートフォン向けチップ セットを開発している。一方,経営難に直面している RenesasがARMに参入したのは,2012 年になってから のことだ。

 $\text{ARM}$ は英ARM社が開発している  $32 \text{bit}^2 \mathcal{O} \text{RISC}\mathcal{T}$ ー キテクチャである。ARM社は,基本設計だけを行いその ライセンスを販売するというプロセッサIP<sup>3</sup>に特化した 企業であり,自身は製造を行っていない。2011 年度の売 上も 7 億 8500 万ドルに過ぎず,一般的な知名度はIntel

<sup>1</sup> TSMC は製造専門のファウンドリだが、Qualcomm や NVIDIA 等の製造を担当していることが知られている。 <sup>2</sup> もちろん最近では 64bit 版もある。

<sup>&</sup>lt;sup>3</sup> Intellectual Property, 知的財産。

ほど高くない。しかし低消費電力であることや,ライセ ンスを受ければ自由に改変して自社製 $\mathrm{SoC}^4$ に搭載でき ることなどから,PC以外の用途では広く使われている。 たとえば,Qualcomm のSnapdragon<sup>5</sup>,iPodやiPadの A5, A6, NVIDIAがタブレット用に開発したTegra, そ してNINTENDO DSやPlay Station VITAなどはすべて ARMアーキテクチャである。もちろんARMは,自動車, 電気機器,産業用機械などの多くにも搭載されている。 その結果,2011 年のARM CPUの販売台数は 79 億にも 達した。同時期のIntel製CPUが 3 億 3000 万であること と比べれば,ARMのすごさがわかるだろう。スマートフ ォン用プロセッサの 95%[2]はARM系だが,2013 年には, PCの市場規模を携帯電話が超える<sup>[3]</sup>とされる。今やPC の時代=Intelの時代が終わりを迎え、スマホの時代= ARMの時代が到来しようとしているのである。

Intel の CPU は高性能の代償として消費電力が大きく, マイコン的な用途には向いていない。しかし ARM なら ばメイン CPU とマイコンが同じアーキテクチャという ことが現実になる。そうなれば負荷の重い処理をこなし ながら I/O を行うことも,マイコンで可能になるだろう。 その意味で ARM は,コンピュータ処理に新たな世界を 切り開く存在でもある。近年,マイコン開発用に複数の ARM ベースのボードが入手できるようになってきた。 その中には,もはやマイコンボードではなく,PC その ものという製品もある。本稿では,それらのいくつか紹 介しよう。

# 2. 32bit マイコンボード mbed

## 2.1. mbedシリーズ

mbedは,蘭Philips社の半導体部門から独立したNXP セミコンダクタ社が製造するマイコンボードである。複 数のバージョンが存在するが、数多く流通しているのは Cortex-M0 コアのNXP LPC11U24 と, Cortex-M3 コア のNXP LPC1768 である。ARMではMシリーズはローエ ンドの組み込み用だが,M0 とM3 は基本設計が異なって おり,処理能力もM0 の 0.9DMIPS<sup>6</sup>/MHzから,M3 で は 1.25DMIPS/MHzへと強化されている。クロック自体 が,LPC11U24 の 48MHzからLPC1768 では 96MHzに 引き上げられていることもあって、両者の性能差は小さ くない。 販売価格には 1000 円ほど差がある <sup>7</sup>が, 高性能 のLPC1768 を選ぶべきだろう。コストにこだわるなら, バイナリレベルで互換性のあるLPCXpresso NXP1769<sup>8</sup>

<sup>4</sup> System on Chip, CPU とメモリや I/O などを一体化 させワンチップにしたもの。

- <sup>6</sup> Dhrystone Million Instruction Per Second
- <sup>7</sup> 秋月電子の価格は11U24が4200円,1768が5200円。
- <sup>8</sup> 1769ではクロックが 120MHzに引き上げられており,

も魅力的だが,mbedの最大の特徴であるブラウザ上の 開発環境は使えない。

LPC1768 を購入すると, 箱の中には mbed 本体, マ イクロ B タイプの USB ケーブル,B6 サイズ 1 枚の英文 セットアップガイド,そしてピン配置の書かれた名刺大 のカード2枚(紙とプラスチック)が入っている。これ 以外には,インターネットに接続できる PC を用意する だけでよい。プログラム開発は,その PC と付属の USB ケーブルで接続して行うことになる。形状は,通常より 幅広の 40 ピン DIP パッケージ(54×27 ㎜ほど)で,ブ レッドボードに直接挿すことも可能だ。基板上にはプロ グラムから制御可能の LED が 4 個装着されており, 動 作確認程度であれば他に回路を用意する必要もない。

## 2.2. Arduinoとmbed

今や最もポピュラーなマイコンボードである Arduino だが、万能というわけではない。mbed のような高性能 ボードとの差を理解して使い分けるべきだろう。Table.2 は Arduino の代表としての Uno と,LPC 1768 を比較 したものである。

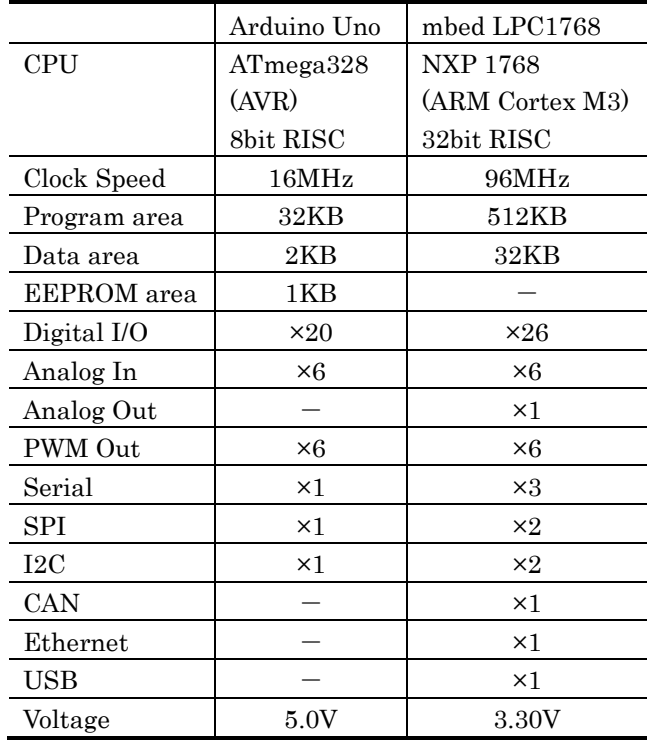

Table.2 Arduino Uno and LPC 1768

表からわかるように,Arduino の 8bit 16MHz に対し て mbed は 32bit 96MHz であり,CPU のスペックが全 く違う。詳細は後で述べるが,両者の性能差はクロック 以上だ。さらに注目すべきなのは,プログラム領域とデ ータ領域の容量である。Arduino のデータ領域は 2KB

秋月電子の価格は 2500 円。

-

<sup>5</sup> Snapdragon はチップセットで,CPU は Scorpion。

しかなく,2 バイトの int 型 1000 個分しかない。補助的 スペースとして EEPROM が 1KB あるが、合わせても 1500 個だ。mbed ならば 4 バイトの int 型 8000 個分は あるわけで,用途によってはこの差は大きい。

入出力に関しては、mbed にアナログ出力 (DAC)と いうアドバンスがあるくらいで,ほぼ同レベルである。

インタフェースについては、シリアル, SPI, I2Cなど の数が多いだけでなく、CAN<sup>9</sup>まであり、コネクタは実 装されていないが, EthernetやUSBホスト機能を備える などmbedの充実ぶりが著しい。

なお,mbed の動作電圧は 3.3V である。入力ピンへの 5V 印加はボードにダメージを与える可能性があるので Arduino (=5V) の経験者は注意してもらいたい。

## 2.3. 開発環境

mbed のプログラム開発は、従来のマイコン開発とは 一線を画す画期的なものである。すべての開発環境はク ラウドにあり,インターネット経由で利用するのだ。ロ ーカルに必要なのはブラウザだけで,ソースもクラウド 上に保管される。mbed の使用法については日本語によ る丁寧な解説がある<sup>[4]</sup>ので, 全くマイコンを触った経験 がない人でも,LED の点滅くらいなら 30 分もあればで きるだろう。秋葉原で RJ45 コネクタを手に入れてくれ ば,mbed から Twitter への投稿も難しくはない。

詳細は文献[4]を参照してもらうことにして,ここでは 手順だけを簡単に説明しておこう。

- 1. 付属の USB ケーブルで mbed を PC に接続。
- 2. PC からは USB メモリとして認識される。
- 3. mbed 内にある MBED.HTM を開く。
- 4. 初回は開いたページで Signup する。 (二回目以降は登録したユーザ名で Login)
- 5. 右上メニューの Compiler をクリック。
- 6. 左上メニューの New をクリックし,作成するプロ グラムの名前を設定する。
- 7. ワークスペースにある main.cpp(ひな形として LEDの点滅プログラムが自動的に作られるようだ) を変更して各自のプログラムを作成。
- 8. 中央上メニューの Compile をクリック。
- 9. コンパイルに成功すると実行ファイル (\*.bin) が自 動的にダウンロードされる。
- 10. ダウンロードされた\*.bin を mbed にコピー。
- 11. mbed の中央にあるリセットボタンを押して実行。

一連の作業の中で,4 から 8 までの操作はブラウザを 通してクラウド上で行われる。プログラミングそのもの は C/C++言語で行うが,入出力関係のライブラリの使用 法については Handbook のページに書かれている。また Cookbook のページには,様々な応用例もあるので参考 になるだろう。

もちろん,クラウドを使わずに LPCXpresso の開発環 境をダウンロードしてローカルだけで開発を行うことも 可能なようだ。

## 2.4. パフォーマンス

デジタル出力を行うプログラムを作成して、Arduino と mbed の処理速度の差を調べた。

Arduino用に作成したのが、次のProgram.1 である。 スペースの都合上一部省略してあるが,13 番ピンの HIGH, LOWを交互に 50 回ずつ繰り返しており, 13番 ピンに直結するボード上のLEDが点滅を繰り返す $^{10}$ 。合 計すると, startからendまでの間には 10 メガ回のデジ タル出力が行われていることになる。

```
long int i, start, end;
void setup() { 
  pinMode(13, OUTPUT); 
  Serial.begin(9600);
}
```

```
void loop() {
 start = millis();
 for(i=0;i<100000;i++){
    digitalWrite(13,HIGH);
   digitalWrite(13, LOW);
    //省略してあるが、HIGH と LOW を
   //交互に 49 回(計 50 回)ずつ繰り返し
 \lambdaend = millis();
  Serial.println(start);
 Serial.println(end);
}
```
## Program.1 led.ino (Arduino)

測定を繰り返したところ、start と end の差はほぼ 39712 で一定していた。millis()の単位はミリ秒なので 39.712 秒ということになる。

同様の内容をmbedで行うのが,Program.2 である。 こちらはボード上のLED1 を点滅させているが、mbed にはArduinoのシリアルモニタのようなものがない<sup>11</sup>の で,測定結果はI/Oピン経由でLCD(SC1602)に出力し た。結線は,RSを 24 番ピン,Eを 26 番ピン,BD4 か

 <sup>9</sup> 差動信号を使ったノイズに強い通信規格で,車載機器, 産業用ロボットなどに使用されている。

 <sup>10</sup> 点滅が早いので点灯し続けているように見える。

<sup>11</sup> もちろん TeraTerm などを使い USB シリアル経由で モニタリングすることは可能である。

**らBD7 は、27 から 30 番ピンへと接続している。LCD** の制御は、 CookbookにあるTextLCDライブラリを Importして利用した。

```
#include "mbed.h"
#include "TextLCD.h"
```
TextLCD lcd(p24, p26, p27, p28, p29, p30); DigitalOut led1(LED1); Timer t;

```
int main() {
```
int i;

```
 t.start();
for(i=0;i<100000;i++){
    led1.write(1);
   led1.write(0);
    //省略してあるが 1、0 を
    //交互に 49 回(計 50 回)ずつ繰り返し
 }
 t.stop();
```

```
lcd.printf("%d", t.read us());
```
return 0;

}

#### Program.2 main.cpp (mbed)

表示された値は,533334 であった。こちらの単位は マイクロ秒なので 0.533 秒ということになるが,これは Arduino の 70 倍以上の速さである。

メモリの容量も含めて考えれば,大量のデータを高速 に処理しなければならないような用途,たとえばマルチ メディアの処理などについては mbed が有利だろう。

## 3. 超小型コンピュータ Raspberry Pi

## 3.1. Raspberry Piとは

ケンブリッジ大学と米Broadcom社が支援するラズペ リーパイ財団<sup>12</sup>が、「プログラミングに親しめる環境を 子供たちへ!」と開発したのがRaspberry Piである。

Raspberry Pi はクレジットカードサイズのボードで RAM 256MB, USB ポート×1 の model A と, RAM 512MB, USB ポート×2, さらに Ethernet ポートまで 備えた model B の二種がある。ドル建て価格はそれぞれ 25 ドルと 35 ドルであり, 国内では RS コンポーネンツ

が model B を 2950 円で販売している。そのスペックは 次表のとおりである。

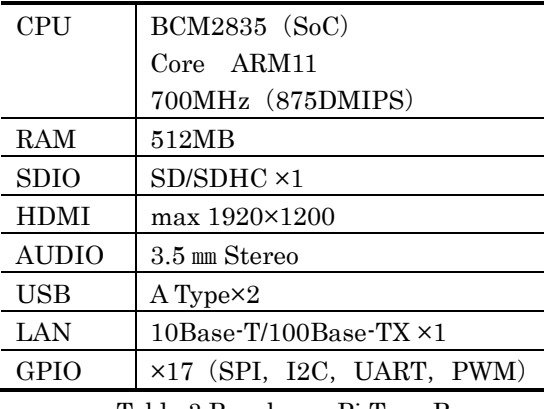

Table.3 Raspberry Pi Type B

表からわかるように,標準的な PC のインタフェース はすべて装備されており,マイコンボードというよりは オールインワンのマザーボードである。実際,Raspberry Pi の特徴は, SD カードにインストールした Linux が 稼働することで,キーボードとマウス,そしてモニタ(= テレビ)を接続すれば,立派にパソコンとして使うこと ができるのだ。動作は多少重いが X Windowも動くので, これ一台ですべてをまかなうことも不可能ではない。そ れでいて,外部回路を接続すれば C/C++言語から Arduino 的なハードウェア制御もできるのである。しか もサイズは 85.6×56×21 ㎜,重量は 45g にすぎない。 まさに手のひらサイズの万能ボードと言えるだろう。

Raspberry Piは発売当初から大人気で,世界中に大量 のバックオーダーを抱えていた<sup>13</sup>のだが, 徐々に需給も 改善されてきたようだ。Linuxは敷居が高いと感じる人 もいるかも知れないが、元来が子供用に作られたボード なので扱いは難しくない。OSはSDカードに導入するの だが,調子が悪くなったらすべてを消して再インストー ルしても、せいぜい 10 分程度で済む。興味のある人は ぜひ入手して試してみてほしい。

## 3.2. ペリフェラル

Raspberry Pi を購入しても,箱に入っているのは一枚 のボードだけで,電源などの付属品は一切付いていない。 動作させるためには,本体以外に以下のものを用意する 必要がある。

#### 電源アダプタ

電源はMicro BのUSBコネクタから供給する。出力 3.5W (5V700mA) 以上のアダプタが必要だが、コネク タも含めてスマートフォン用のACアダプタを流用 <sup>14</sup>で きる。手持ちがなくて新規に購入しても 1000 円以下で

 <sup>12</sup> Raspberry Pi を非営利組織で販売する目的で同名の 財団を設立したようである。

 <sup>13</sup> 筆者も手に入れたのは <sup>12</sup> 月のことである。

<sup>14</sup> 筆者所有のものは 5V 1.2A (1200mA) だった。

SD(SDHC)カード

クラス 4 で 4GB 以上(最大は一応 32GB)のもの。 4GBの SDHC (500円以下で入手可能)で充分だろう。 SD カードリーダ/ライタ

ノート PC には装備されていることも多い。100 円シ ョップでも入手可能。

## ディスプレイ

HDMI 入力のディスプレイと接続ケーブル。HDMI 入力のあるテレビがあればよい。画質は悪くなるが、コ ンポジットビデオでの接続も可能。

LAN ケーブル

ネットワーク接続をするなら必要。

USB キーボードとマウス

PC 用のもの。GUI を使わないならマウスは不要。 PC

OS を SD カードへ書き込むときに使用。

ディスプレイ (=デジタルテレビ)さえあれば、残り のすべてを新規に購入したとしても、たいした金額には ならないはずだ。

## 3.3. インストールと設定

Linux のインストールでは苦労することも少なくない が,Raspberry Pi の場合は、イメージをダウンロードし て SD カードに書き込むだけだ。公式ホームページには 複数のディストリビューションが用意されているが, Raspbian と呼ばれる Debian ベースのものが一般的な ようだ。ここでは,Windows PC を用いた Raspbian の 書き込み手順を説明しておこう。

- 1. http://www.raspberrypi.org/downloadsから最新 の Raspbian(執筆時点では 2012-12-16-wheezyraspbian.zip)をダウンロードし解凍する。(フォ ルダ内に OS のイメージ 2012-12-16-wheezy-ras pbian.img ができる)
- 2. https://launchpad.net/win32-image-writer/+do wnload から win32diskimager-binary.zip をダウ ンロードし解凍する。(フォルダ内に実行可能フ ァイル win32diskimager.exe ができる)
- 3. SD カードリーダ/ライタに SD カードをセットし PC に接続する。
- 4. win32diskimager を起動し右上の Device の部分 が SD カードのドライブを示していることを確認。 (ドライブ指定を間違うと PC のハードディスク の内容を破壊してしまうので注意)
- 5. image File  $\mathcal{L}$  2012-12-16-wheezy-raspbian.img を指定し Write。
- 6. 数分程度で書き込み終了。

筆者自身は試してはいないのだが Mac の場合はもっ と簡単なようで,https://hotfile.com/dl/185876039/250 57df/RPi-sd\_card\_builder\_v1.1.zip.html にある RPi-sd card builder というツールを使えば,イメージのダウ ンロードも含めて自動的に処理してくれるらしい。なお OS の SD カードへの書き込みに関する詳しい情報は ht tp://elinux.org/RPi\_Easy\_SD\_Card\_Setup にあるので 必要に応じて参照してもらいたい。

書き込みが終わったら,SDカードを本体裏面のカード スロットに挿入する。USBにキーボードとマウス, HDMIにテレビを接続してから電源を入れれば<sup>16</sup>,即座 に画面上をブートメッセージが流れ、数秒後には自動的 にraspi-configツールが起動して,コンフィグレーション 画面が表示されるはず <sup>17</sup>だ。ここまで到達すれば、ハー ドウェア本体とOSの書き込みには問題がなかったこと になる。

コンフィグレーション画面が立ち上がったら,以下の 4 項目を設定しておく。

#### expand\_rootfs

選択して Enter キーを押せばよい。しておかないと SD カードのスペースをフルに利用できない。

## config\_keyboard

日本語キーボードなら,Generic 105-Key(Intl) P C…Other…Japanese の順に進み,Japanese-Japanese (OADG 109A)を選択する。残りの項目はデフォルトの ままで構わない。

#### change-locale

en\_GB.UTF-8, ja\_JP.EUC-JP, ja\_JP.UTF-8 UTF-8 の3つを選択状態にしておく。(スペースキーを押して \*マークを付ける)日本語フォントを入れるまではメッ セージが文字化けするので後回しでもよい。日本語を使 うつもりがなければデフォルトのままで構わない。 ssh

Enable を選択する。これで ssh 経由でのアクセスが 可能になる。ネットワークを使わないなら不要。

なお,ディスプレイの表示で画面の端が切れるときは, overscan の項目を変更すると解消できる。また, overclock では最大 1GHz までのクロックアップ設定が 可能である。もちろん動作保証外ではあるが、試した範

 <sup>15</sup> 2.0 の容量は 500mA しかない。一応立ち上がるが、 LAN を使ったりするとダウンするらしい。

 <sup>16</sup> Raspberry Pi には電源スイッチがないので、AC アダ プタをコンセントに差し込むだけだ。

<sup>17</sup> 画面に何も表示されないときは,テレビ側の入力選択 が HDMI になっていることを確認する。

囲内では問題なく作動し,X Window の操作では効果が 実感できた。

以上の設定が終わったら, raspi-config ツールのメイ ン画面で Finish を選択すると, reboot now?と問われる ので,Yes を選んで再起動する。SD カードの領域拡張で しばらく待たされるが,いずれ

raspberry pi login:

とログイン待ちになるので,デフォルトのユーザ名 pi を入力し,

password:

に続けてデフォルトのパスワード raspberry を入力すれ ば pi@raspberrypi~S というコマンドプロンプトが表 示される。なお再びコンフィグレーション画面を呼び出 したいときは,プロンプトに続けて

sudo raspi-config

と入力 <sup>18</sup>すればよい。

OSが起動したら,日本語環境のためのソフトをいくつ かインストールするが,それらのダウンロードのために インターネットへ接続しておく。ルータ側でDHCPが動 いていれば<sup>19</sup>,ルータとRaspberry Pi本体をLANケーブ ルでつなぐだけでよい。接続されたことを確認するには, 以下のようにブラウザでも起動してみればいいだろう。 まず,プロンプトに続けて

startx

と入力し X Window(LXDE)を起動する。GUI が表示 されたら,左側の Midori と表示されているアイコンを クリックするとブラウザが起動する。まだフォントを入 れていないので日本語表示はできないが,英語サイトを 見ることは可能なはずだ。X Window では Windows や Mac と同じような操作ができるので,いろいろと試して みるとよいだろう。GUI から抜けるには,左下のメニュ ーから Logout を選べばよい。

インターネットへの接続ができたら,日本語環境の構 築を行う。まず,プロンプトに続けて

sudo apt-get install ttf-kochi-gothic xf onts-intl-japanese xfonts-intl-japanese-b ig xfonts-kaname

と入力し,フォントをインストールする。これで X Window を立ち上げれば日本語表示はできるはずだ。続 けて,コマンドラインの日本語化と日本語入力のために

sudo apt-get install jfbterm uim uim-anthy として日本語表示システムjfbterm,入力メソッドuim, かな漢字変換システム anthy をインストールする。プロ ンプトから

jfbterm

uim-fep

として起動すれば,コマンドライン上のメッセージは日

本語化される。FEPのON.OFFキーを設定<sup>20</sup>すれば、コ マンドラインでの日本語入力も可能になるらしいが、そ の必要はないだろう。何も設定しなくても, X Window 上では半角/全角キーやShift+SpaceでFEPを起動すれば, LXTerminalを含めて日本語入力が可能である。

以上で OS のインストールと設定は終了だが, Linux なので最後はきちんとシャットダウンしなければならな い。プロンプトから

sudo shutdown –h now としてから電源コンセントを抜く。

#### 3.4. Raspberry PiでのI/O

Raspberry Pi の右上には P1 と呼ばれる 2×13 列のピ ンがある。http://elinux.org/Rpi\_Low-level\_peripherals によるとピン配置は次の表のようになっており,17 本は GPIO(General Purpose I/O)として使用できるようだ。

| 3.3V               | 5V                |
|--------------------|-------------------|
| GPIO 0 (SDA)       | 5V                |
| GPIO 1 (SCL)       | <b>GND</b>        |
| GPIO 4 (GPCLK0)    | GPIO 14 (TXD)     |
| <b>GND</b>         | GPIO 15 (RXD)     |
| GPIO 17            | GPIO 18 (PCM CLK) |
| GPIO 21 (PCM DOUT) | <b>GND</b>        |
| <b>GPIO 22</b>     | GPIO 23           |
| 3.3V               | GPIO 24           |
| GPIO 10 (MOSI)     | <b>GND</b>        |
| GPIO 9 (MISO)      | GPIO 25           |
| GPIO 11 (SCKL)     | GPIO 8 (CEO)      |
| <b>GND</b>         | GPIO 7 (CE1)      |

Table.4 Layout of P1

ここでは, Program.1, 2 と同様に LED を点滅させる プログラムを、文献 7)の方法に従って作成した。回路 的には GPIO 4 (左列上から4番目のピン)から, LED および 330Ωの抵抗を直列に経由し,右列上から 3 番目 の GND へと接続した。

#include <stdio.h> #include <stdlib.h> #include <fcntl.h> #include <time.h>

int main(){ int fd; long int i; clock t start, end;

 <sup>18</sup> スーパユーザ権限が必要なので sudo を付ける。

<sup>19</sup> DHCP がわからないという人なら動いているはず。

 <sup>20</sup> /usr/share/uim/generic-key-custom.scm を変更する らしい。

```
fd=open("/sys/class/gpio/export",O_WRONL
Y);
write(fd, "4", 2);
```

```
close(fd);
```

```
fd=open("/sys/class/gpio/gpio4/direction
", O WRONLY);
write(fd, "out", 4);
close(fd);
```
fd=open("/sys/class/gpio/gpio4/value",O\_ RDWR);

```
start = clock();
for(i=0; i<100000; i++){
 write(fd,"1",2);
 write(fd, "0", 2);}
```

```
end = clock();
```
close(fd);

printf("%f",((double)(end-start))/CLOCKS PER SEC);

```
fd=open("/sys/class/gpio/unexport",O_WRO
NLY);
write(fd, "4", 2);
close(fd);
```

```
return 0;
```
}

## Program.3 led.c (Raspberry Pi)

プログラムの作成から実行までの手順は以下のとおり である。プロンプトから nano led.c

としてエディタ nano を起動し,プログラム(led.c は任意 のプログラム名)を作成する。終わったら, ctrl+O (ctrl キーとOを同時に押す)で保存し、ctrl+X で nano を終 了してプロンプトへ戻る。

```
cc led.c –o led
```
としてコンパイルすると実行可能ファイル led が作成さ れるので

sudo ./led

として実行 <sup>21</sup>すればよい。

プログラムの内容についても簡単に説明しておこう。

Raspberry Pi でのポートはファイルと同じ扱いだ。 最初に,/sys/class/gpio/export を開いてポート 番号("4"は GPIO4 の場合)を書き込み,使用するポー トを通知する。複数のポートを使うときは write 文を書 き連ねて指定すればよい。

次に/sys/class/gpio/gpio4/direction を開き, 出力ポートの場合は"out"を書き込む。これで GPIO4 は出力ポートになる。入力ポートにしたい場合は"in" と書き込む。

ポートからのデータ出力は/sys/class/gpio/gpio 4/value に"1"を書き込めば HIGH(=3.3V)となり, "0"を書き込めば LOW(=0V)となる。

使い終わったら/sys/class/gpio/unexport を開 いて使用終了を通知する。

このプログラムの実行結果として表示された結果は  $25.32^{22}$ であったので処理時間は  $25.32$  秒ということに なり,Unoの 39.7 秒はともかくmbedの 0.533 秒には遠 く及ばない。直接ポートを操作する方法<sup>[7]</sup>を使えばスピ ードアップできるだろうが,それでもmbedにはかなわ ないだろう。理由はOSが相当のマシンパワーを消費して いることに違いない。

Raspberry Pi の絶対的な速度は mbed に劣るし,低レ ベル I/O の使い勝手では Arduino に劣っている。しかし, OS 上で動く C/C++のプログラムから I/O 操作ができる ことに大きな価値がある。Linux の資産を利用しながら, 他のマイコンボードと連携させれば,マイコンの世界に 新たな可能性が開かれるに違いない。かっての PC がそ うであったように,個人が自由に遊べるコンピュータが 戻ってきそうな,そんな楽しみのあるボードなのである。

# 4. **ARM** ベースのアルディーノ **Due**

長い間,Arduino のマイクロコントローラは Atmel の AVR だったが,ついに ARM CPU を搭載した Due と 呼ばれるボードが登場した。現時点 (2012年12月)で は Due の流通量は極端に少なく,実は筆者もまだ入手で きていないのだが,現在,最も注目されているマイコン ボードなので www.arduino.cc にある情報を基に概要だ けを紹介しておこう。

Dueは 4×2.1 インチ(101.6×53.3 ミリ)のサイズで、 外観はArduino Mega 2560 とほとんど変わらない。目立 った違いは,USBがマイクロBタイプになり,しかも 2 系統<sup>23</sup>搭載されていることくらいだろう。ピン配置は, デジタルピン 0~13 番,アナログピン 0~5 番,ICSPに

<sup>21</sup> ポートアクセスにはスーパーユーザ権限が必要なよ うだ。

<sup>22</sup> OS が動いているので、測定するたびに結果は違った が,おおよそ 25~26 秒の範囲だった。

<sup>23</sup> 一系統はプログラミング用,もう一系統はホスト機能 用として使い分ければ便利だろう。

ついてはUnoやDuemilanoveと同じで,従来のシールド との互換性もあるようだ。但し,他のARM系のマイコン ボードと同様に,I/Oが 3.3Vであることには注意してお かなければならない。

開発ツールは, Arduino1.5.1 がベータバージョンとし て提供されており,既存の AVR 系のボードにも対応し ているので,Uno を使って試してみた。外見的には、選 択できるマイコンボードに ARM 系のメニューが加わっ ており Due に関する項目もあったが,それ以外の違いは なく,使用法などは従来のものと差がなかった。また付 属しているサンプルプログラムも従来のままであり、ソ フトウェア的な使い勝手はこれまでの Arduino とほと んど変わらないものと考えられる。

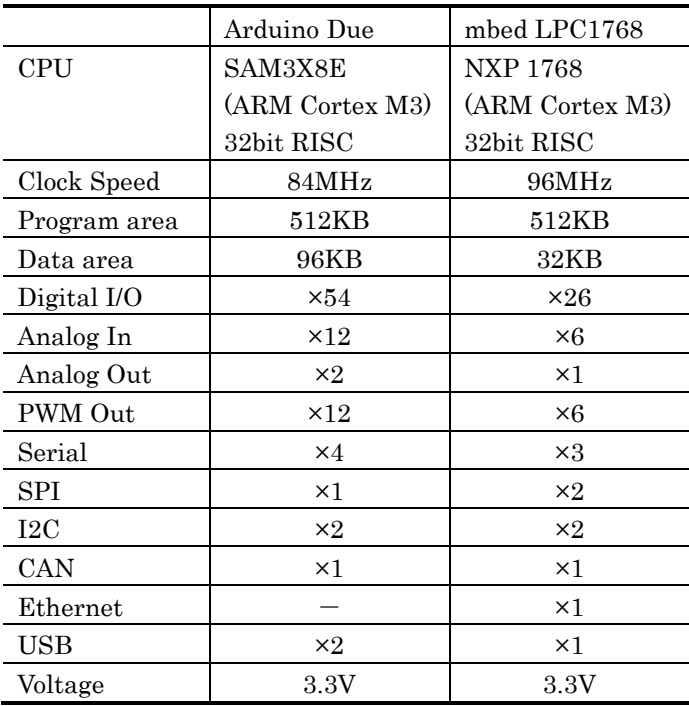

スペックを比較するため、mbed のものと並べて表に したのが次の Table.5 である。

Table.5 Arduino Due and mbed

CPU のベースは両者ともに Cortex M3 であるが,Due はクロックが 12.5%ダウンしているので,純粋な演算能 力も同程度に低下しているはずだ。メモリ関係は,プロ グラム領域のサイズは同じだが,Due のデータ領域は mbed の 3 倍で int 型にして 2 万 4000 個分ある。I/O は 内容的にはほぼ同じだが,本数では Due が圧倒している。 唯一 Due には Ethernet がないが,これはシールドで簡 単に追加できるはずだ。

これだけの内容で,スイッチサイエンスでの販売価格 が 4980 円なのだから人気があるのも無理はない。速度 やメモリの量,あるいはデジタル I/O の本数などで Uno に不満があるのなら,検討してみるべき Arduino である。

# 5. 終わりに

ラズベリー財団のページには,"to find a platform that, like those old home computers, could boot into a programming environment"と書かれている。一昔前の パソコンは,GUI などなかったが,ちょっとしたプログ ラムを書いたり,入出力をしたりするのは今よりも遥か に簡単だった。わずか数十行のプログラムを書くのに, Visual Studio や Eclipse の使い方を覚えたり,モータを 一つ回すのに,PCI Express の I/O カードを引っ張り出 したりする必要などなかった。今やそういう目的には, PC よりもマイコンボードが向いている。PC からマイコ ンというと,何だか先祖返りのようでもあるが,Intel から ARM へという時代の流れの中では,最先端でもあ るのだ。

ところで,本号は,齋藤雄志先生と,佐藤創先生の退 職記念号である。お二人は経営学部情報管理学科の時代 から,学部の先頭に立って活躍されてきた。能力だけで なく,お人柄も心から尊敬できるお二人がご退職される のは寂しいばかりだが,「集まり散じて人が変わる」のが 大学なのだから,それも仕方のないことなのだろう。

お二人がそうであったかはわからないが,今の六~七 十代には,少年時代に工作好きでラジオやアンプを作っ ていたなどという人が少なくない。およそ技術とは関係 のない分野の人と話をしていても,「50 年前の秋葉原は ねえ…」などという話題が出てきたりするのだ。最近の 少年たちは忙しく,なかなかモノ作りをしたりする機会 はないだろう。もちろん,プログラムやコンテンツ作り だってモノ作りには違いない。しかし,たまには形のあ るモノを作ってみるのも悪くない。きっとマイコンはそ のためのよい道具になるはずだ。

### 参考文献

- [1]IC Insights, Extreme Results in Top 25 2011 Semiconductor Sales Ranking, http://www.icinsights. com/news/bulletins/Extreme-Results-In-Top-25-2011 -Semiconductor-Sales-Ranking
	- [2] 湯之上, Intel とイノベーションのジレンマ, Electronic Journal 2012 No12(p42-45)
	- [3]IC Insights, Standard PCs Will Lose Status as Largest IC Application in 2013,http://www.icinsights. com/news/bulletins/Standard-PCs-Will-Lose-Status-As-Largest-IC-Application-In-2013
	- [4]NXP fan, mbed を始めましょう, http://mbed.org/ /users/nxpfan/notebook/lets\_get\_started\_jp/
	- [5]ARM/Cortex マイコン徹底研究, CQ 出版社(2010)
	- [6]Raspberry Pi official page, http://www. raspberrypi.org/
	- [7]桑野,ARM コンピュータで I/O,インタフェース 2012 No.12 (p73-82)